Snelstartgids Schnellstart-Handbuch Guida introduttiva rapida

 $\overline{a}$ 

# OptiPlex 9030 AIO

# Quick Start Guide

## Enable security and updates

# 6 Finish Windows setup

Schakel de beveiliging en updates in Activez la sécurité et les mises à jour Sicherheit und Aktualisierungen aktivieren

De installatie van Windows voltooien | Terminez l'installation de Windows Windows-Setup abschließen | Terminare la configurazione di Windows

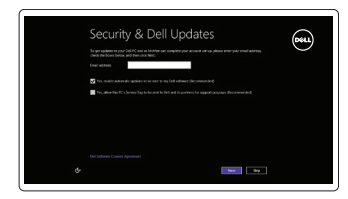

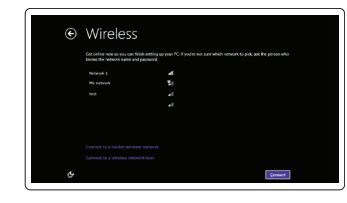

Abilitare sicurezza e aggiornamenti

Connect to your network Maak verbinding met uw netwerk Connectez-vous à votre réseau Mit dem Netzwerk verbinden Connettere alla rete

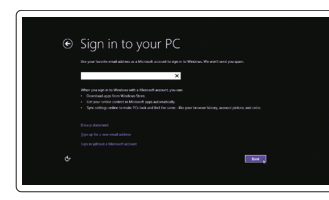

#### Log in to your Microsoft account or create a local account

Meld u aan bij uw Microsoft-account of maak een lokale account aan

Connectez-vous à votre compte Microsoft ou créez un compte local

# 1 Set up the stand

Bei Ihrem Microsoft-Konto anmelden oder ein lokales Konto erstellen

Accedere all'account Microsoft o creare un account locale

Sluit het netsnoer aan Connectez le câble d'alimentation Stromkabel anschließen Collegare il cavo di alimentazione

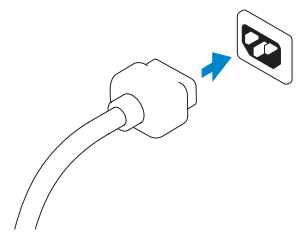

# 5 Turn on your computer

Zet de computer aan Mettez votre ordinateur sous tension Computer einschalten Accendere il computer

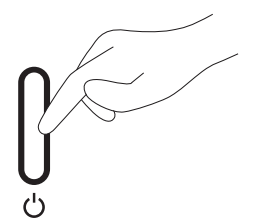

Sluit de netwerkkabel aan (optioneel) Connectez le câble réseau (facultatif) Netzwerkkabel anschließen (optional) Collegare il cavo di rete (opzionale)

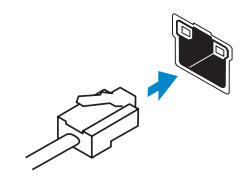

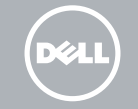

# 4<br>5<br>5 4 Connect the power cable

Sluit het toetsenbord en de muis aan Connectez le clavier et la souris Tastatur und Maus anschließen Collegare la tastiera e il mouse

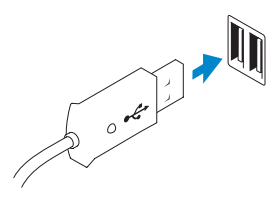

# 3 Connect the network cable (optional)

Stel de standaard in Installez le socle Standrahmen einrichten Installare il piedistallo

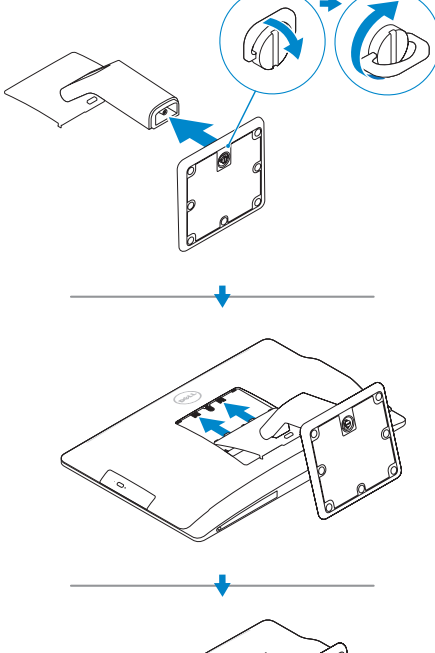

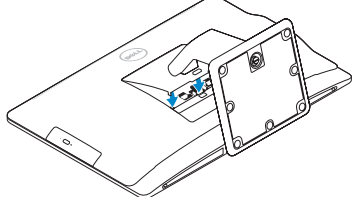

# 2<br>3 2 Connect the keyboard and mouse

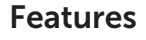

Kenmerken | Caractéristiques | Funktionen | Caratteristiche

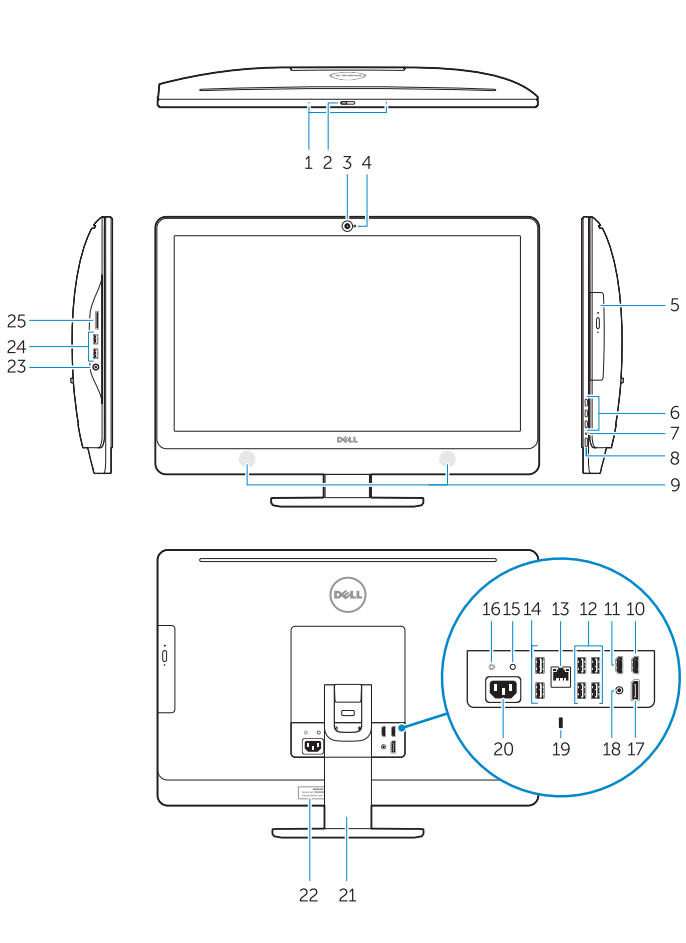

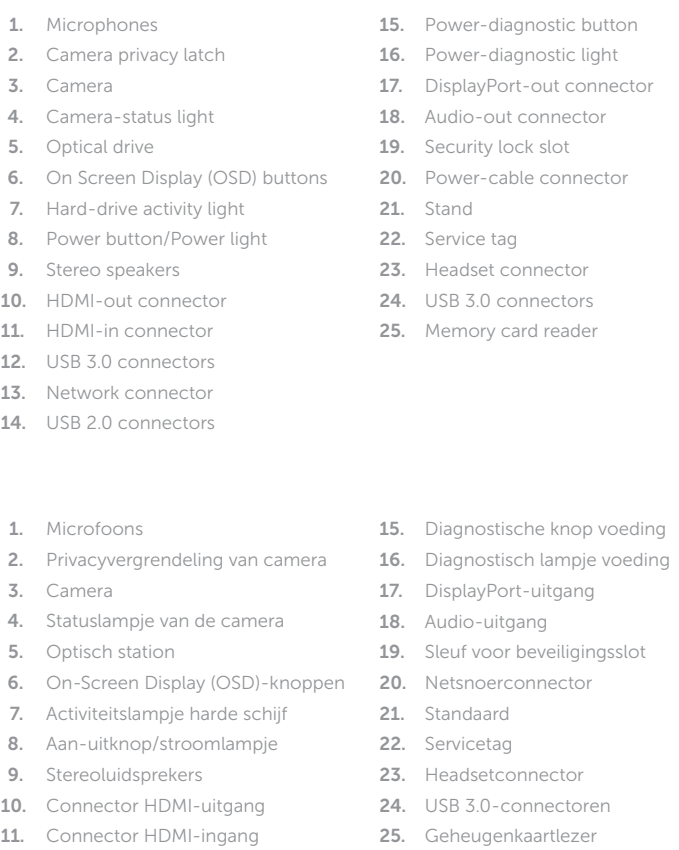

- 14. Ports USB 2.0
- 15. Bouton de diagnostic d'alimentation
- 16. Voyant de diagnostic d'alimentation
- 17. Port de sortie DisplayPort
- 18. Port de sortie audio
- 19. Emplacement pour verrou de sécurité
- 20. Port d'alimentation
- 21. Socle
- 22. Numéro de série
- 23. Port pour casque
- 24. Ports USB 3.0
- 25. Lecteur de carte mémoire

- 
- 5. Optisch station
- 6. On-Screen Display (OSD)-knoppen
- 7. Activiteitslampje harde schijf
- 8. Aan-uitknop/stroomlampje
- 9. Stereoluidsprekers
- 10. Connector HDMI-uitgang
- 
- 12. USB 3.0-connectoren
- 13. Netwerkconnector
- 14. USB 2.0-connectoren
- 19. Sleuf voor beveiligingsslot
- 

- 1. Microphones
- 2. Loquet du cache de la caméra
- 3. Caméra
- 4. Voyant d'état de la caméra
- 5. Lecteur optique
- 6. Boutons de menu à l'écran (OSD)
- 7. Voyant d'activité du disque dur
- 8. Bouton d'alimentation/Voyant d'alimentation
- 9. Haut-parleurs stéréo
- 10. Port de sortie HDMI
- 11. Port d'entrée HDMI
- 12. Ports USB 3.0
- 13. Port réseau
- 1. Mikrofone
- 2. Kamera-Privatsphäreriegel
- 3. Kamera
- 4. Kamerastatusanzeige
- 5. Optisches Laufwerk
- 6. OSD-Tasten (On Screen Display)
- 7. Festplattenaktivitätsanzeige
- 8. Betriebsschalter/Betriebsanzeige
- 9. Stereolautsprecher
- 10. HDMI-Out-Anschluss
- 11. HDMI-In-Anschluss
- 12. USB 3.0-Anschlüsse
- 13. Netzwerkanschluss
- 14. USB 2.0-Anschlüsse
- 1. Microfoni
- 2. Dispositivo di chiusura privacy della fotocamera
- 3. Fotocamera
- 4. Indicatore di stato della fotocamera
- 5. Unità ottica
- 6. Pulsanti OSD (On Screen Display)
- 7. Indicatore di attività del disco rigido
- 8. Accensione/Indicatore di alimentazione
- 9. Altoparlanti stereo
- 10. Connettore uscita HDMI
- 11. Connettore ingresso HDMI
- 12. Connettori USB 3.0
- 13. Connettore di rete
- 14 Connettori USB 2.0
- 15. Pulsante di diagnostica dell'alimentazione
- 16. Indicatore di diagnostica dell'alimentazione
- 17. Connettore uscita DisplayPort
- 18. Connettore uscita audio
- 19. Slot chiusura di sicurezza
- 20. Connettore del cavo di alimentazione
- 21. Piedistallo
- 22. Numero di servizio
- 23. Connettore auricolare
- 24. Connettori USB 3.0
- 25. Lettore di schede di memoria

 $\sim$ 

- 15. Diagnosetaste Stromversorgung
- 16. Diagnoseanzeige Stromversorgung
- 17. DisplayPort-Out-Anschluss
- 18. Audio-Out-Anschluss
- 19. Sicherheitsverschlussöffnung
- 20. Stromkabelanschluss
- 21. Standrahmen
- 22. Service-Tag-Nummer
- 23. Kopfhöreranschluss
- 24. USB 3.0-Anschlüsse
- 25. Speicherkartenleser

#### Product support and manuals

Productondersteuning en handleidingen Support produits et manuels Produktsupport und Handbücher Supporto e manuali del prodotto

dell.com/support dell.com/support/manuals dell.com/windows8

#### Contact Dell

Contact opnemen met Dell | Contacter Dell Kontaktaufnahme mit Dell | Contattare Dell

dell.com/contactdell

#### Regulatory and safety

Regelgeving en veiligheid | Réglementations et sécurité Sicherheitshinweise und Zulassungsinformationen Conformità e sicurezza

dell.com/regulatory\_compliance

## Regulatory model

Wettelijk model | Modèle réglementaire Muster-Modellnummer | Modello di conformità W09C

## Regulatory type

Wettelijk type | Type réglementaire Muster-Typnummer | Tipo regolatore W09C001

#### Computer model

Computermodel | Modèle de l'ordinateur Computermodell | Modello computer

OptiPlex 9030 AIO

© 2014 Dell Inc. © 2014 Microsoft Corporation.

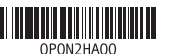

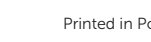

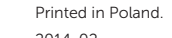

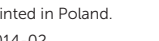

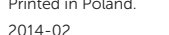

# Explore resources

Verken de hulpbronnen | Explorez les ressources Ressourcen kennenlernen | Esplorare risorse

My Dell Mijn Dell | Mon Dell Mein Dell | Il mio Dell

### Register your computer

Registreer uw computer | Enregistrez votre ordinateur Computer registrieren | Registrare il computer

# Help and Tips

Hulp en tips | Aide et astuces Hilfe und Tipps | Assistenza e suggerimenti